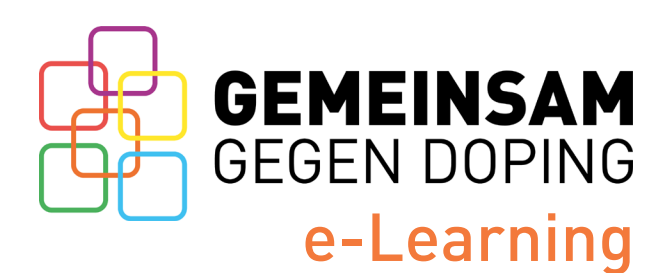

Du findest unser e-Learning in der Lern-App chunkx.

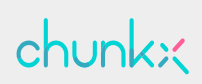

**GEMEINSAM** 

**GEGEN DOPING** 

À

Auf dieser Seite stellen wir dir alle wichtigen Infos zum GEMEINSAM GEGEN DOPING e-Learning kurz und kompakt zusammen.

## **Herunterladen, registrieren, abonnieren, los geht's!**

Lade dir die chunkx-App auf dein Smartphone. Alternativ kannst du dich auch am Laptop registrieren unter: <https://account.chunkx.de/ggd/register>

**1.**

**2.**

**?**

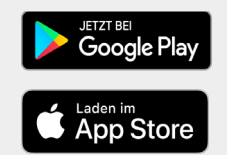

Öffne in der App die GEMEINSAM GEGEN DOPING-Akademie. Bevor du unsere Lerninhalte bearbeiten kannst, werden folgende Infos von dir abefragt: Funktion (Athlet\*in, Trainer\*in...), Kader, Sportart und Bundesland.

## **WICHTIG: Angabe der Sportart "Basketball" und des Kaders: "JBBL/NBBL".**

Achte besonders darauf, dass du deine Daten korrekt angibst, wenn du das e-Learning als Nachweis gegenüber deinem Sport-verband benötigst.

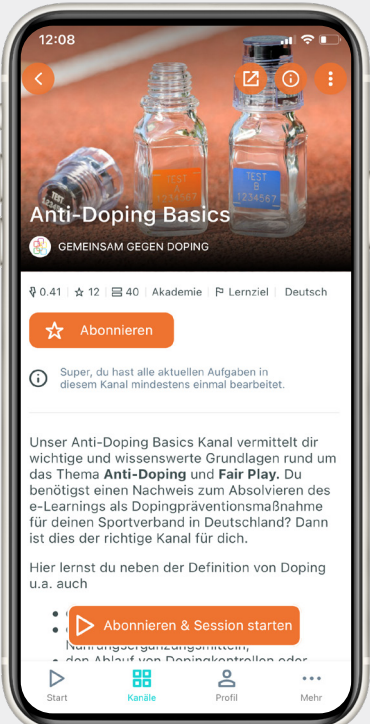

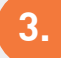

Die GEMEINSAM GEGEN DOPING-Akademie ist der Ort unserer Lerninhalte. Dort findest du z.B. den Anti-Doping Basics-Kanal für alle wichtigen und wissenswerten Inhalte zum Thema Anti-Doping und Fair Play.

## Wusstest du schon?

Das Lernziel des Kanals zeigt dir, in welchem Zeitraum du unsere Aufgaben gelöst haben musst, um das e-Learning zu absolvieren und dein Zertifikat zu erhalten. Lernziel erreicht? Dein Zertifikat wartet in deinem Profilbereich in der App auf dich. Zusätzlich bekommst du eine Bestätigung per Mail.

## Tipp:

Du musst die Aufgaben nicht alle an einem Stück bearbeiten. Schaue dir unsere Inhalte lieber immer mal wieder ein paar Minuten an. Das geht auch, wenn du dein Lernziel bereits erreicht hast. Da dein Fortschritt gespeichert wird, kannst du dir deine Zeit flexibel einteilen. -> **[Jetzt loslegen!](https://www.gemeinsam-gegen-doping.de/e-learning)**

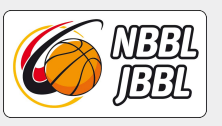

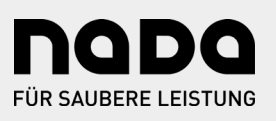